## **9.2 Recalculate Third Party Contracts**

**Purpose**: Use this document as a reference for recalculating a third party contract in ctcLink. Recalculating Plans should be run on a regular basis until the adjustment date has passed so that the payment plan balances are up-to-date and reflect adjustments to the student's charges.

**Audience**: Financial Services staff

- You must have at least one of these local college managed security roles:
- ZD SF Third Party Contracts
- ZZ SF Third Party Contracts

If you need assistance with the above security roles, please contact your local college supervisor or IT Admin to request role access.

## **Recalculating a Third-Party Contract**

**Navigation: NavBar > Navigator > Student Financials > Payment Plans > Third Party Contract > Assign and ReCalc** 

**A** Local policy/process will determine how often third party contracts should be recalculated.

- 1. The **Recalc Third Party Contracts** run control ID search page displays.
- 2. Select the **Add a New Value** tab.
- 3. Enter **Run Control ID.**
- 4. Select **Add**.

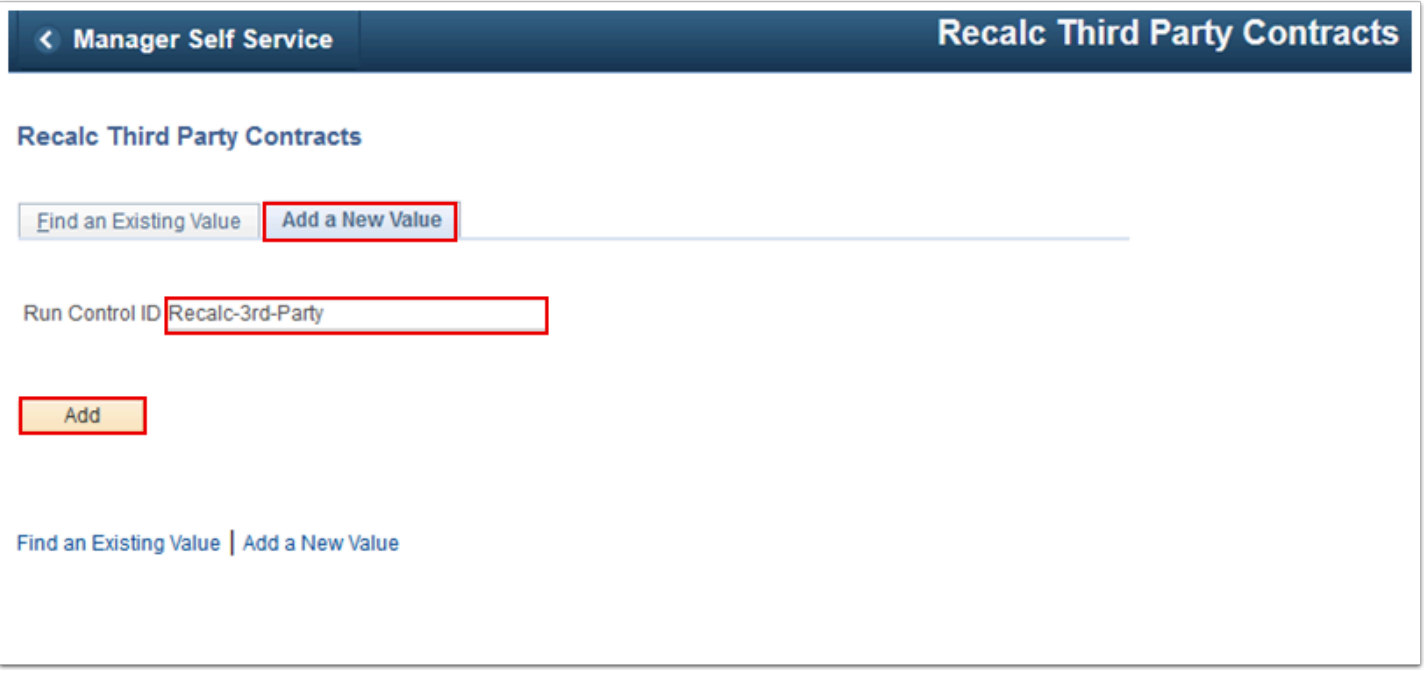

- 5. The **Recalc Third Party Contracts** page displays. (Contract Group is a delivered unused field)
- 6. In the section titled Contract Numbers, enter the **Contract Number From** and **Contract Number To**.
- 7. Select **Run**. Please refer to the [Process Scheduling](http://ctclinkreferencecenter.ctclink.us/m/81602/l/967600-process-scheduling) QRG for further instructions.

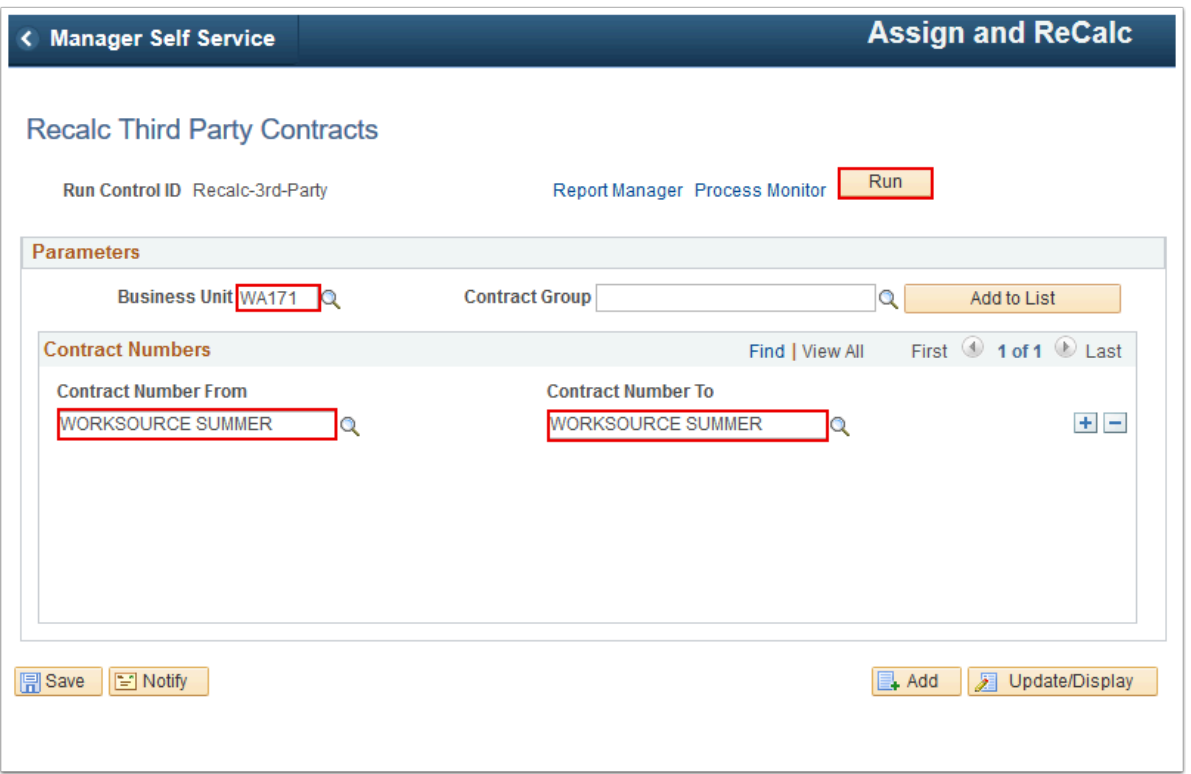

- 8. The **Process Scheduler Request** page displays.
- 9. Select the **Third Party Recalculation** process.

10. Select **OK**. Use the Process Monitor to ensure that the process runs successfully.

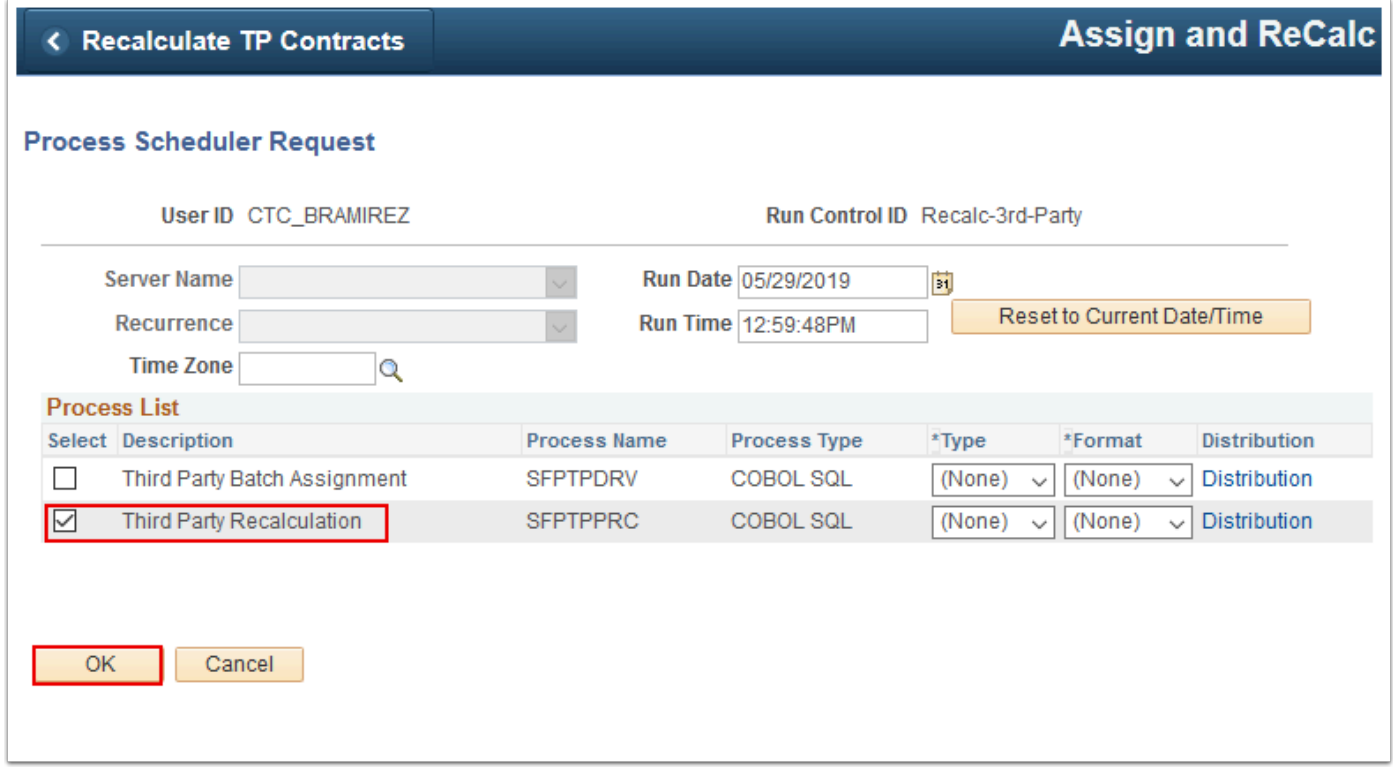

11. Process complete.